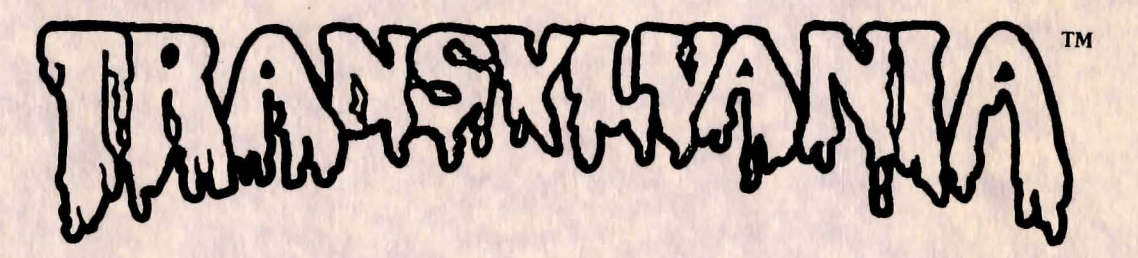

*designed and* programmed by *Antonio Antiochiafor Apple and IBM* PC/PCjr *adapted for the Macintosh* by *Robert Hardy adapted for the* Atari *and* Commodore 64 by *Kirk Hullison and* Jon *Niedfeldt graphics* by *Antonio Antiochia Double-Res Apple graphics* by *Marsha Meuse Macintosh graphics* by *Holly Thomason* 

*Your search begins when the clock strikes midnight. The King has drafted you to find and rescue his daughter, Princess Sabrina. The* Princess is in *the clutches of the*  murderous Vampire who terrorizes the Transylvanian forests. If you fail to rescue the Princess by' *the ilnaI stroke of* 5 *a.m.,* she *will never again* be *seen by the living . . To succeed, however, you must match wits with the Werewolf, discover what lays hidden*  in *the*  Vampire's *castle, brave the of the Transylvanian forests , and much more. Hurry now. he scue the Princess*<br> *he living.*<br> *wolf,*<br> *horrors*<br> *w. Waste* no *time.* . . *lest Sabrind perishes because of your sluggishness!*  -

# **<sup>10</sup>START, 10 SAVE \_\_\_\_\_\_\_\_ - APPLE VERSION**

**10 START:** *Place your game disk into the disk drive with Side 1 facing* up *for Double-Res graphics* OR *Side 2 facing* up *for Standard Hi-Res graphics (the Double-Res version works* on *the Apple IIc* or an *Apple lIe that has* an *extended* 80 *column card). Turn* on *the power* to *your computer.* 

*You will be asked if you would like to restore* a *saved game. Press* Yes *and you will receive instructions* on *how to restore* a *saved game. Press* No *and you will begin* a *new game. When you begin* a *new game you will be asked to give your name and the name of your next of kin. Type them* in *pressing* **RETURN** *after each and start your*  Transylvania *adventure!* 

**10 SAVE:** *To save games you will need* an *initialized DOS* 3.3 *disk* - *you may want to initialize* a *data disk before starting the game if you don't already have one. (See your DOS manual for directions* on *creating* a *data disk.) You can catalog and delete saved game files. When you are ready to save* a *game, type* **SAVE** or **SAVE GAME.** *You will be asked* to *verify that you want to save* a *game. If you answer* No, *the game will pick* up *where you left of!. If you answer* Yes, *you will be prompted to insert your data disk and to assign* a *name to your game. Once the game* is *saved, you can resume where you*  left off, or turn off the computer.

*To restore* a *saved game, boot your* Transylvania *disk and answer* Yes *when you see the prompt "DO YOU WANT TO RES1DRE* A *SAVED GAME?" You will be asked to insert your data disk and type the name of the game you want* to *restore.* 

## **MACINTOSH VERSION**

**10 START:** *Insert your game disk into the drive slot and turn* on *the power* to *your computer. When you load the game you will be asked to give your name and the name of your next of kin. Type them* in *and start your adventure. During play you will see* a *compass showing the four cardinal directions (N,* S, E, W) *displayed* in *the lower-left corner of the screen. To move* in *any of those directions, move your pointer onto the desired direction and click the mouse button once. You can also enter your commands by using the keyboard.* 

*To check what objects you have* in *your inventory place the pointer* on *the word* **INVENTORY** *at the top of the screen and hold down the mouse button.* 

This disk is not copyable. Do not try to copy it or you may damage your disk.

**10 SAVE:** *To save your current game, use the mouse* to *point at the* **FILE** *bar at the top of the screen and hold down the mouse button. Clicking this button will show* a *pull-down menu with* **GAME 1-5, NEW GAME,** *and*  **QUIT.** By *pulling the pointer down through the* menu *you will highlight the seven options* in *turn. When the option you wish to use* is *shown* in *inverse, release the mouse button. If you choose one of the five* **GAME** *options you will be given the choice of* A) *loading* a *game,* B) *resuming. the current game,* or C) *saving the current game. You may save* up to *five games' directly* on *your* Transylvania *disk. Choosing* **NEW GAME** *will start the game over.* **QUIT** *will end the game and eject your disk.* 

## **ATARI VERSION**

TO *START: Turn* on *your disk drive. When the motor stops and the "busy" light goes out, insert your game disk into the drive with Side* 2 *facing* up *and turn* on *your computer. Press the* SPACE *bar to continue the game after the title screen appears. You will then* be *asked if you would like to restore* a *saved game. Press* Yes *and you will receive instructions* on *how to restore* a *saved game. Press*  No *and you will begin* a *new game. When starting* a *new game, you will* be *asked to give your name and the name of your next of kin. Type them* in, *pressing* RETURN *after each name, and your adventure begins!* 

TO *SAVE: The Atari version of* Transylvania *will save games directly onto the game disk. To save* a *game* in *progress, type* SAVE or SAVE GAME. *You will* be *prompted to give* a *slot number* 1-6. *Then you will* be *asked to verify that you want to save the game. If yes, type*  Y. *If you change your mind and decide not to save the game, type* N. *If you answer* N, *you may either choose another slot number,* or *press* ESC. *Typing* RESTORE *at any time will allow you to reload* a *game.* 

## **COMMODORE 64 VERSION**

TO *START: Turn* on *your disk drive. When the motor stops, and the light goes out, insert your game disk with Side* 1 *facing* up *and turn* on *your computer. Type*  LOAD"\*",8,1 *and press* RETURN *to load the game into your computer. After the title screen appears, press the*  SPACE *bar to continue the game. You will then* be *asked if you would like* to *restore* a *saved game. Press* Yes *and you will receive instructions* on *how to restore* a *saved game. Press* No. *and you will begin* a *new game. When starting* a *new game you will* be *asked to give your name and the name of your next of kin. After you type them in, start your* Transylvania *adventure.* 

TO *SAVE: The Commodore* 64 *version of* Transylvania *will save games directly onto the game disk. To save* a *game* in *progress, type* SAVE or SAVE GAME. *You will* be *prompted to give* a *slot number* 1-6. *Then you will* be *asked to verify that you want to save the game. If yes, type*  Y. *If you change your mind and decide not to save the game, type* N. *If you answer* N, *you 'may either choose another slot number,* or *press the left arrow key to resume your current game. Typing* RESTORE at *any time will allow you to reload* a *game.* 

## **IBM PC / PCjr VERSION**

10 *START: Before booting* Transylvania, *you must copy DOS and BASICA onto your game disk. Put your DOS*  2.0 or 2.1 disk in drive A and boot it. If you have only one *drive, leave your DOS disk in drive A and type B:SETUP. You will* be *prompted to swap disks when necessary.*  Insert your DOS disk when the "disk for drive A" is *requested and your game disk when "disk for drive B" is requested. Try not to mix them up. If you have two drives, put your game disk in drille* B *and type* B:SETUP. *The files will* be *copied automatically. To start the game, boot your*  Transylvania *disk in drive A. After booting you will be prompted to flip your game disk; this will be the only time you will have to flip it. When the game starts, you will be asked if you would like to restore* a *sailed game. Press* Yes *and you will receive instructions on how to restore a saved game. Press* No *and you will begin playing* Transylvania.

10 *SAVE: To salle games you will need* an *IBM DOS 2.0*  or 2.1 *formatted disk. You may want to format* a *data disk before starting the game if you don't already have one. (Check your DOS manual* on *formatting disks.) You can*  catalog and delete saved game files. When you are ready *to salle* a *game, type* SAVE or SAVE GAME. *You will* be *asked to verify that you want to save a game. If you answer* No; *the game will pick* up *where you left off. If you answer* Yes, *you will* be *prompted to insert your data disk and to assign* a *name to your game. Once the game is sailed, you can resume where you left of!* or *turn off the computer.* 

*To restore* a *sailed game, boot your* Transylvania *disk and answer* Yes *when you see the prompt "DO YOU WANT TO RESTORE* A *SAVED GAME?" You will* be *asked* to *insert your data disk and type the name of the game you want* to *restore.* 

## **PLAYING THE GAME**  *VOCABULARY*

*In* Transylvania *your computer shows you where you are, what you see, and where you* can *go. You travel around and do things by giving the computer two-word commands,* a *verb and* a noun, *such* as GO NORTH or LOOK TREE. *Your computer then shows you the result of your* action *and waits for your next* command.

Transylvania *hfls* a *large vocabulary of* nouns *and verbs, but if you happen* to *use* a *word which* is *not* in *the game's vocabulary, you will* be *told. If the* noun is *not understood your computer's response will be, "I don't know that word." If the verb* is *not understood the response will be, "I don't know that command." When you receive one of these responses try using* a *synonym (another word with* a *similar meaning).* 

*Your computer checks only the first five letters of each word* so *you* can *abbreviate commands like* SEARCH CEMETERY as SEARC CEMET *if you want. Direction*  commands can *also* be *abbreviated. For example, instead of* GO NORTH *you* can *type* NORTH, or *just* N. *You* can *use* N, S, E, W, U, *and* D *for* NORTH, SOUTH, EAST, WEST, UP *and* DOWN *respectively. Some useful verbs* to *know are* MOVE, TAKE, *and* DROP. *To find out what objects you* are *carrying type* INVENTORY or INVEN in *all game versions except Macintosh .* ENTER *and* EXIT *work*  as *alternatives for* GO IN *and* GO OUT.

#### TEXT SCREEN

In all game versions except Macintosh, the RETURN *key will toggle between graphics and text display modes. Text mode allows you* to *view your last few* commands, *gives* a *description of your present location and lists all possible* directions *for exiting that location.* 

### MAKE A MAP

*It's easy to get lost while travelling* on *winding* unmarked *paths of the Transylvanian forests. You may find it useful and time saving to make* a *map of each area* as *you pass through it. You* are *always facing north* in *the* picture. *East* is *to your right, west* is *to your left, and south* is *behind you.* 

#### *SAVING THE GAME*

As *exciting* as Transylvania is, *there are times when you must work, eat, sleep,* or *otherwise pass the time. The SAVE GAME option allows you to pause your current game. You may later restore it and* resume *playing exactly where you left off. This option* is *also useful when you want to try* a *risky action. If you die while trying something dangerous, you* can *always restore the game to where you last saved it. See the section* under *your computer heading for instructions* on *saving.* 

#### *HINTS*

*If you get stuck, don't panic! For* a *free hint book just send* us a *self-addressed, stamped envelope and don't forget to tell* us *which adventure you have. Make sure you put* 37 *cents postage* on *your return envelope. If you need hints for more than one game, add another stamp – this stuff gets heavy!* GOOD *LUCK.* 

### **LIMITED WARRANTY**

*If your* Transylvania *disk should fail within* 60 *days of purchase, return* to *Penguin Software for* a *free replacement. After* 60 *Days, please return with \$5 and we'll rush* a *new one to you. REMEMBER TO MAIL IN YOUR WARRANTY CARD TO ACTIVATE YOUR WARRANTY In addition* to *our Entertainment software, Penguin also produces* a *line of Utility and Applications software. Because these types of programs are used by people*  in *their work* or in *other programs, they are not copy-protected.*  We *feel it* is *important that the people using such programs be able to make back-up* copies or *modify the programs to suit individual needs.* 

*Preston Penguin says: Remember, only you can prevent software piracy.* 

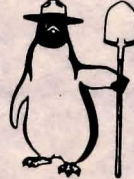

Transylvania is *copyrighted*  1982, 1984, 1985 *by Penguin Software, Inc. All rights reserved. Penguin Software* is *a trademark of Penguin Software, Inc. Apple* is *a trademark of Apple Computer, Inc., and Macintosh* is *a trademark licensed*  to *Apple Computer, Inc. Atari* is *a trademark of Atari, Inc. , Commodore* 64 is *a trademark of Commodore Business Machines, Inc. IBM PC/ PCjr are trademarks of International Business Machines, Inc.* 

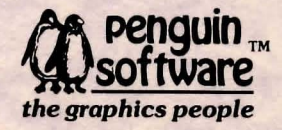